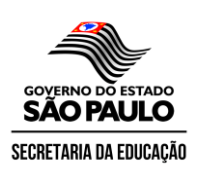

## **DIRETORIA DE ENSINO – REGIÃO DE BIRIGUI**

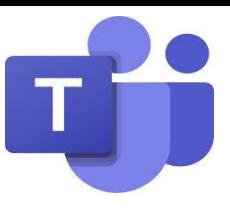

**Reunião online pelo Teams** 1)Criar reunião (convidar Público Externo) 2)Acessar a reunião pelo smartphone 3)Acessar a reunião pelo computador

Utilizando o Aplicativo Teams para Desktop

1)Criando uma reunião:

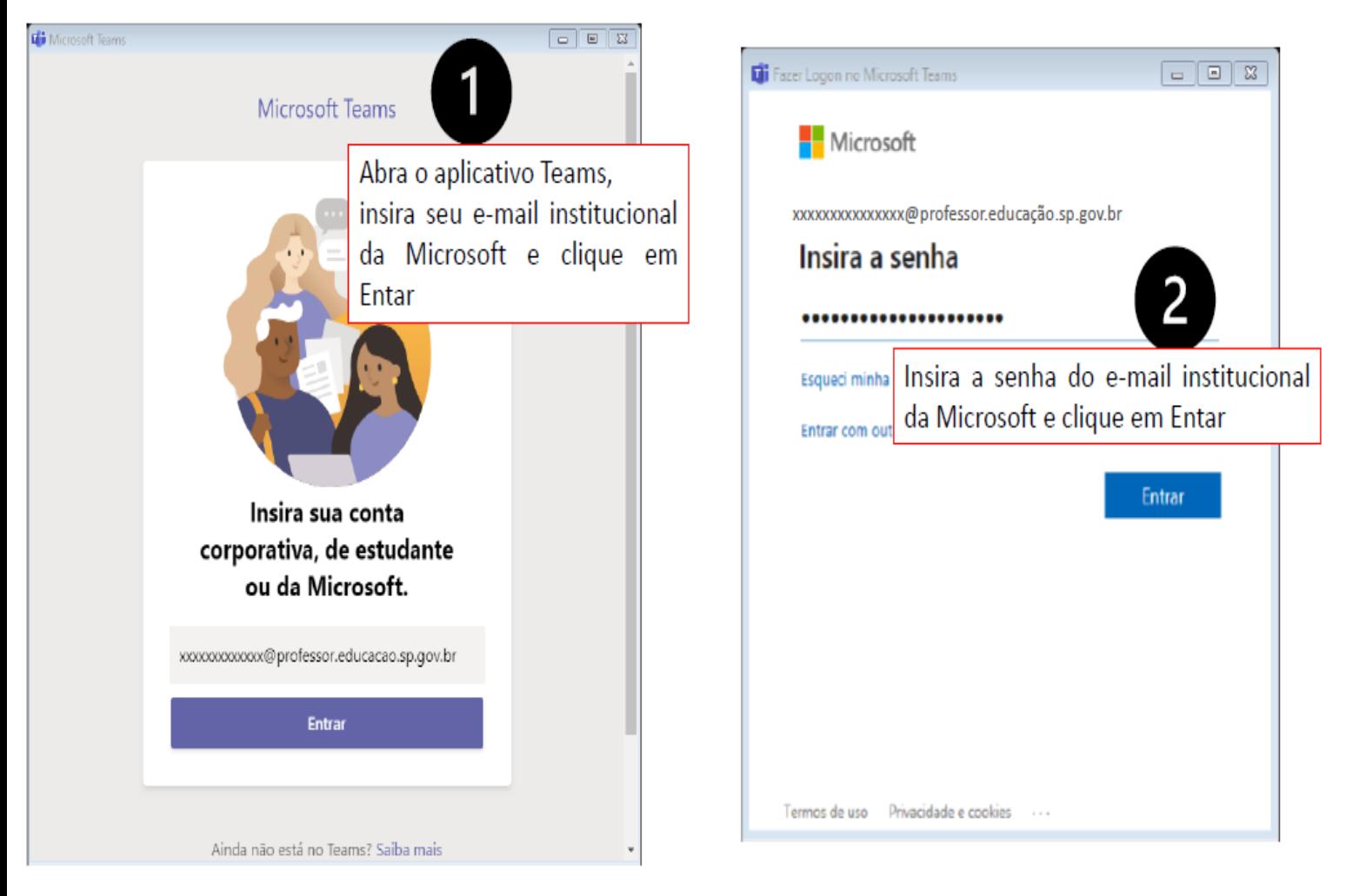

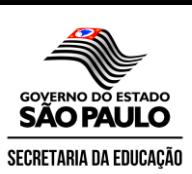

## **DIRETORIA DE ENSINO - REGIÃO DE BIRIGUI**

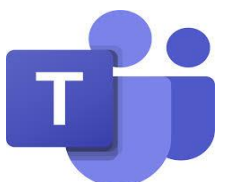

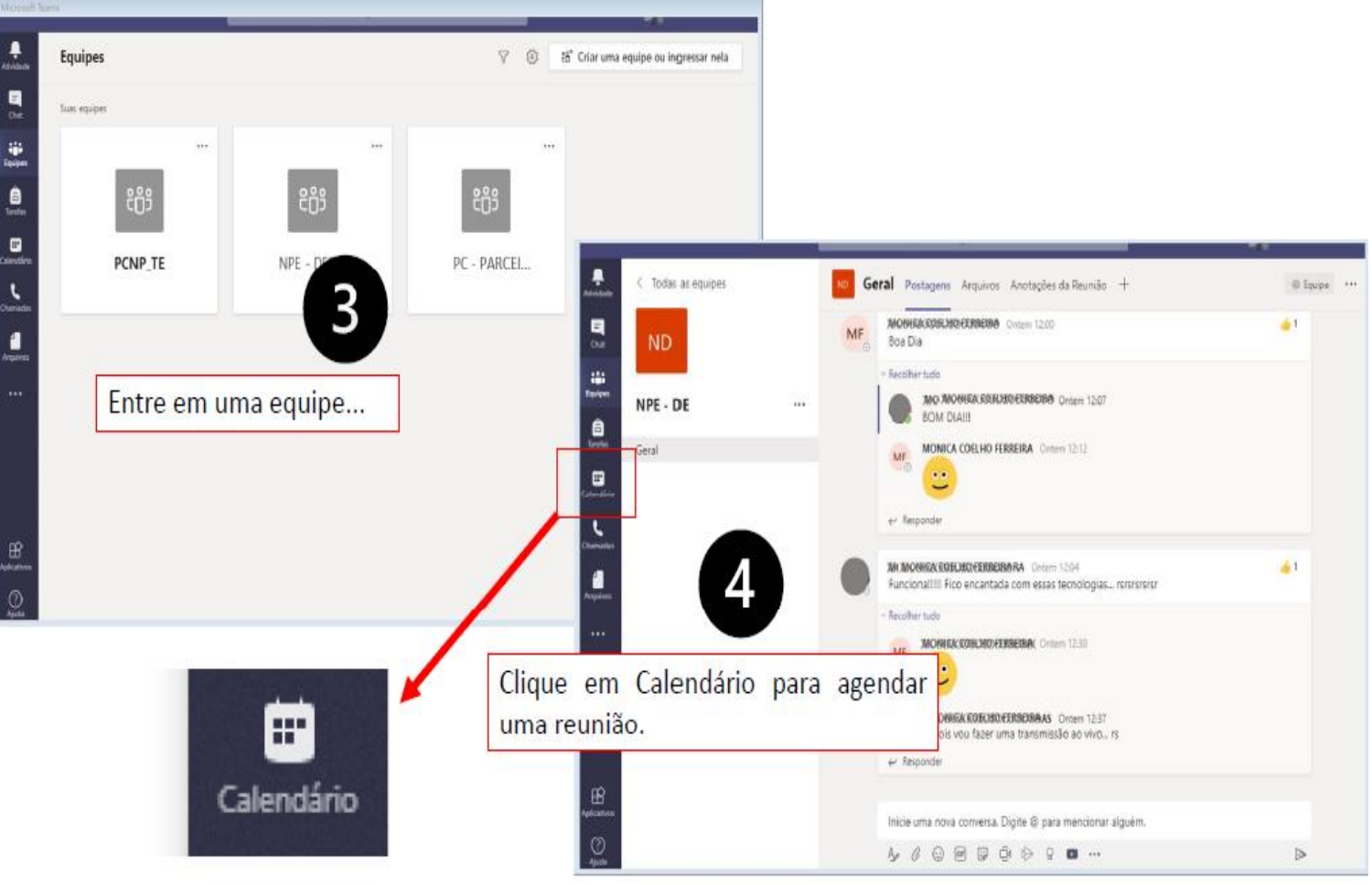

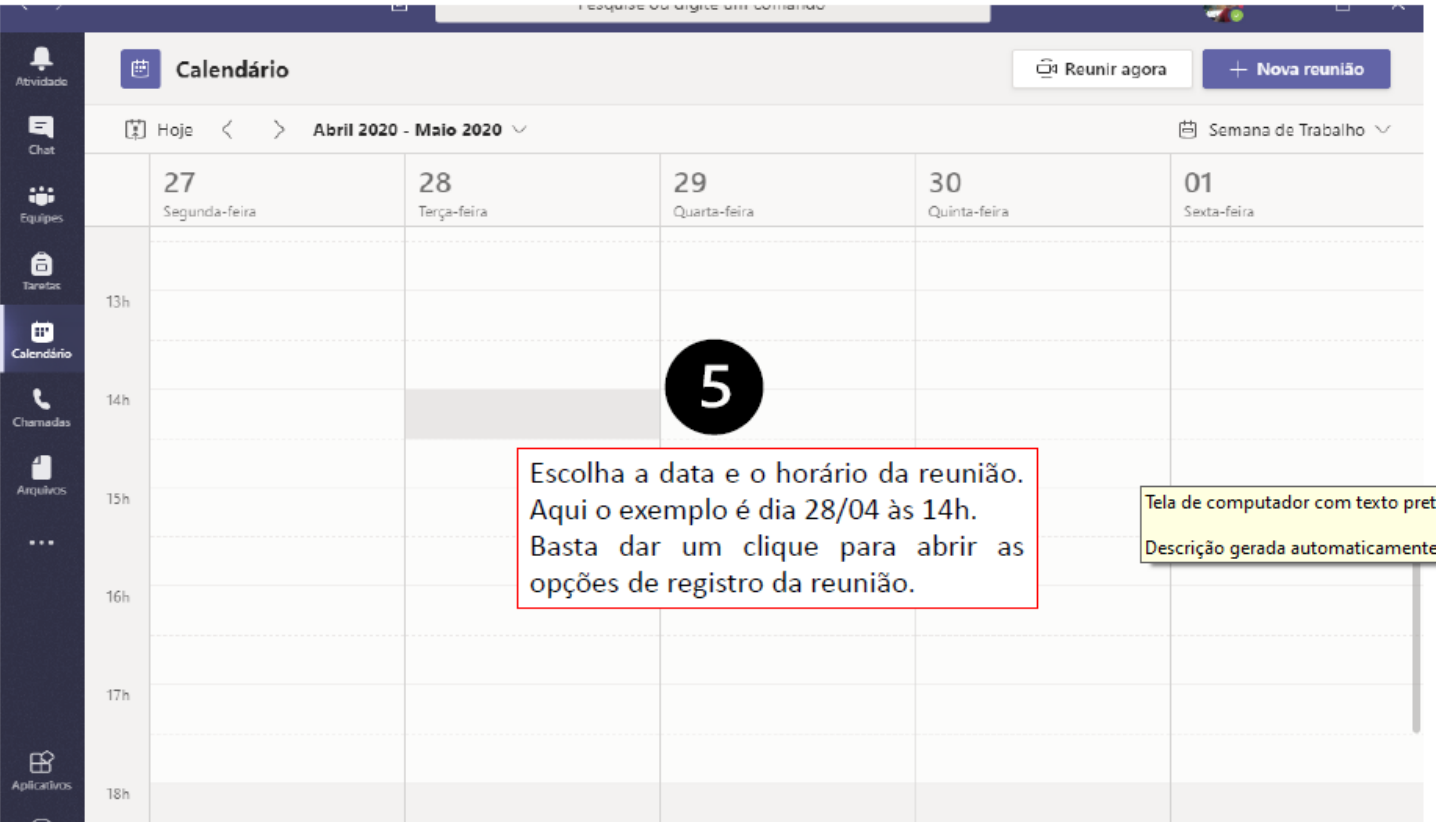

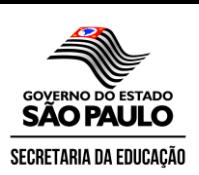

## **DIRETORIA DE ENSINO - REGIÃO DE BIRIGUI**

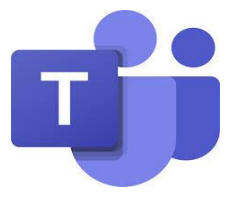

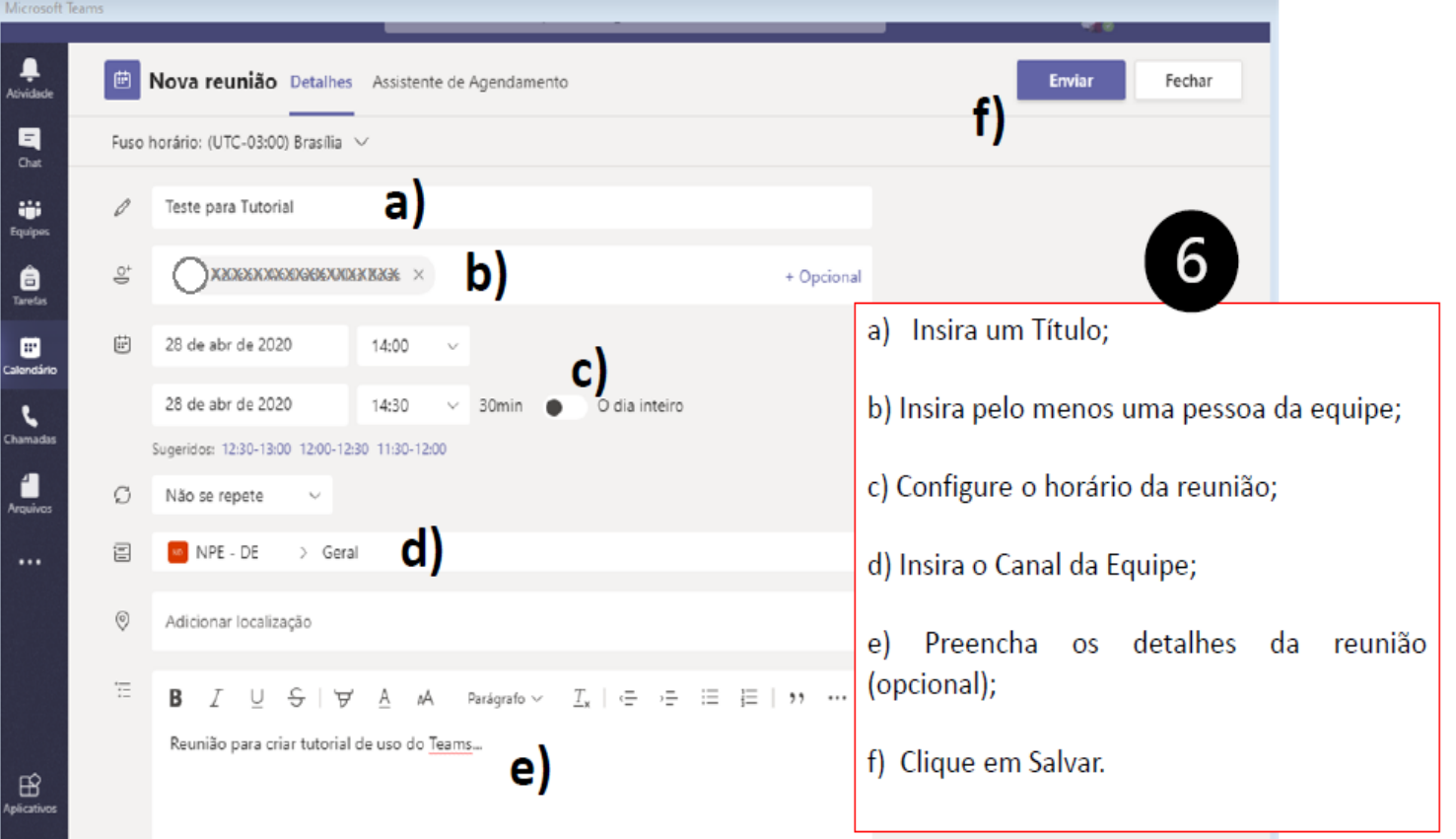

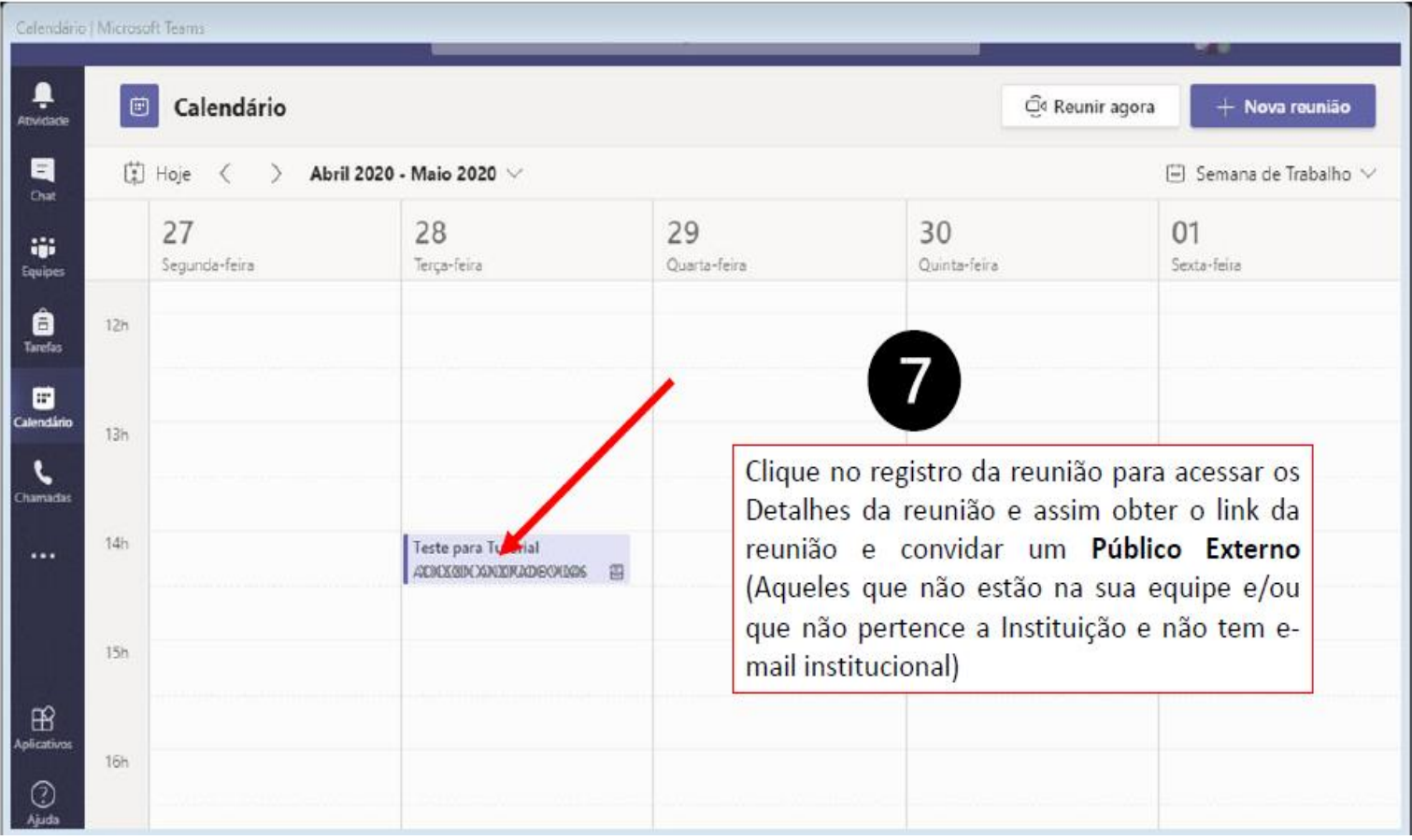

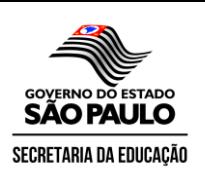

## **DIRETORIA DE ENSINO – REGIÃO DE BIRIGUI**

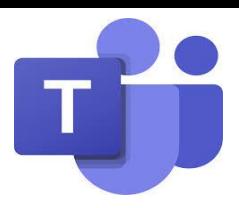

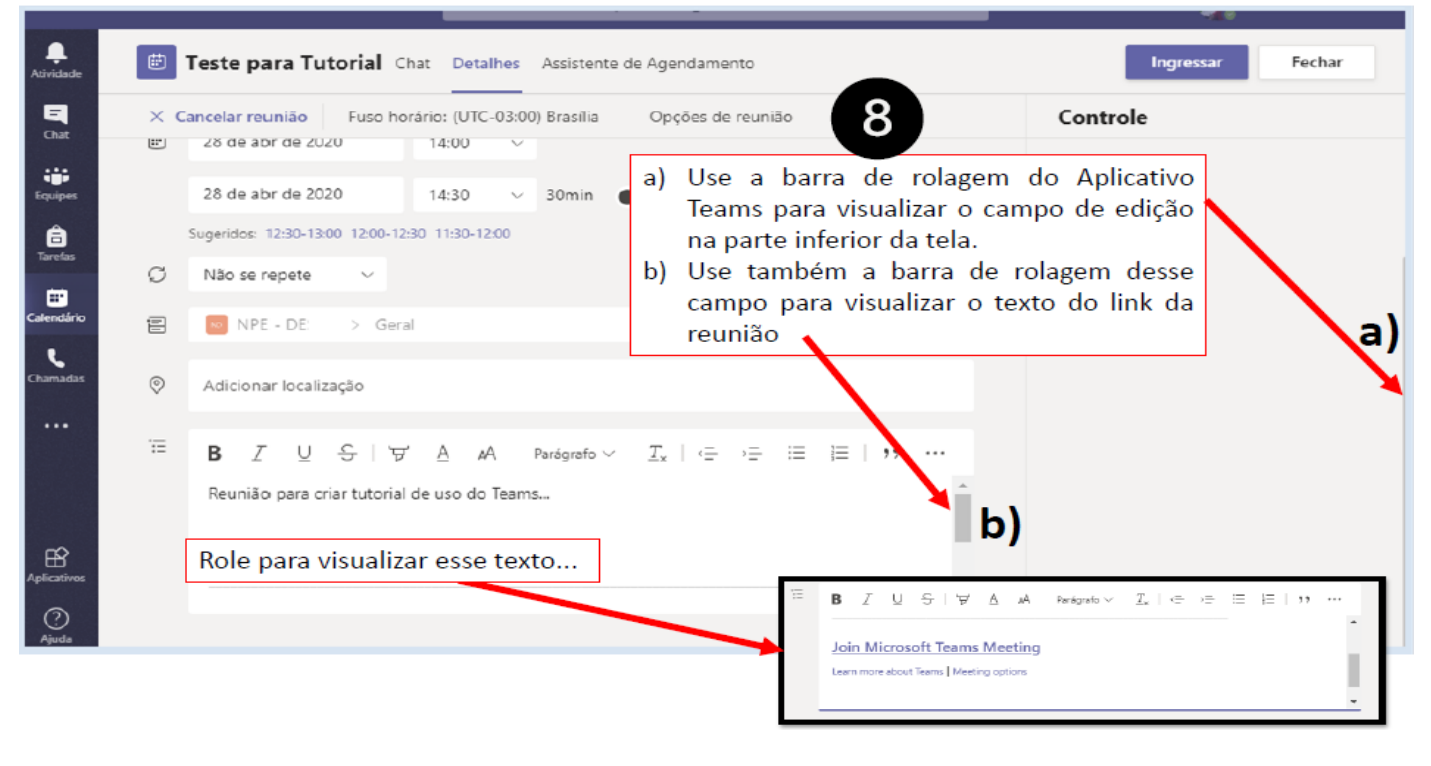

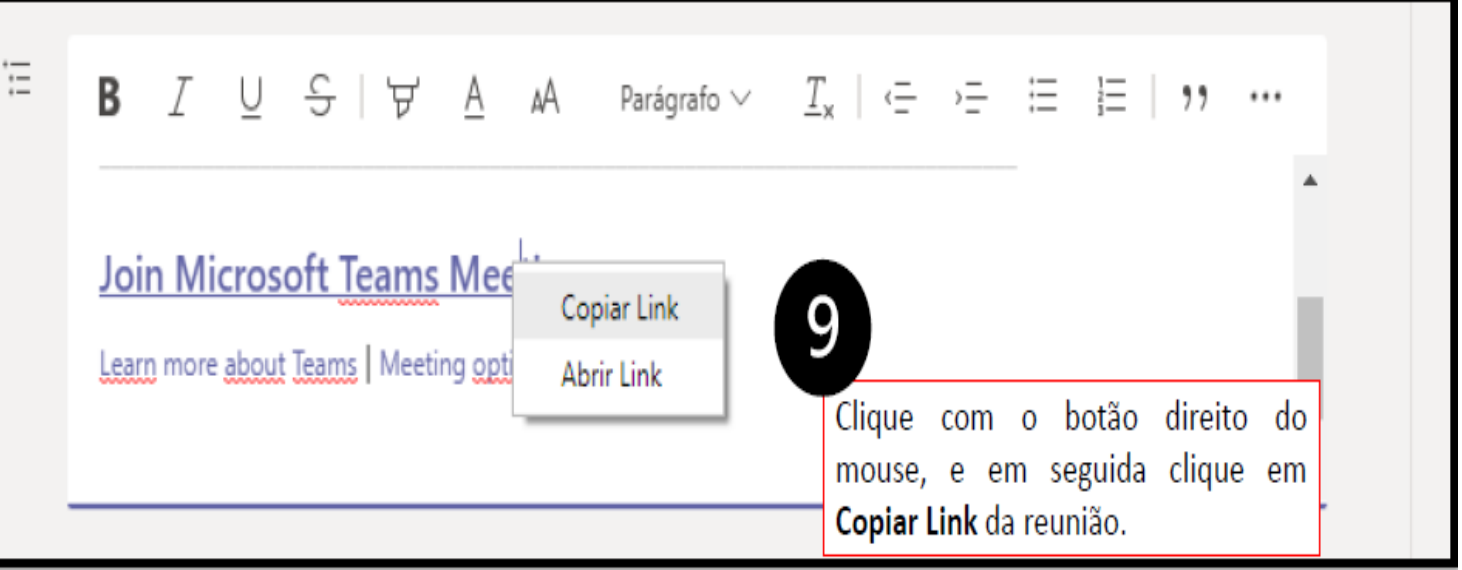

**Envie esse link para as pessoas que devem participar da reunião. Seja ela da equipe ou não. O que irá diferenciar é o modo de entrada dos participantes.**

**O link copiado tem vários caracteres**. Exemplo: [https://teams.microsoft.com/l/meetup](https://teams.microsoft.com/l/meetup-join/19%3a57f2a532311b4dfgbba58c9871e063d98a%40thread.skype/1587646230615?context=%7b%22Tid%22%3a%2250762edc-f950-4f48-b43459-ec342282600c%22%2c%22190id%22%3a%22ae5da116-8946-4d94-bd13-3d683514245d3b%22%257g)[join/19%3a57f2a532311b4dfgbba58c9871e063d98a%40thread.skype/158](https://teams.microsoft.com/l/meetup-join/19%3a57f2a532311b4dfgbba58c9871e063d98a%40thread.skype/1587646230615?context=%7b%22Tid%22%3a%2250762edc-f950-4f48-b43459-ec342282600c%22%2c%22190id%22%3a%22ae5da116-8946-4d94-bd13-3d683514245d3b%22%257g) [7646230615?context=%7b%22Tid%22%3a%2250762edc-f950-4f48](https://teams.microsoft.com/l/meetup-join/19%3a57f2a532311b4dfgbba58c9871e063d98a%40thread.skype/1587646230615?context=%7b%22Tid%22%3a%2250762edc-f950-4f48-b43459-ec342282600c%22%2c%22190id%22%3a%22ae5da116-8946-4d94-bd13-3d683514245d3b%22%257g) [b43459-ec342282600c%22%2c%22190id%22%3a%22ae5da116-8946-](https://teams.microsoft.com/l/meetup-join/19%3a57f2a532311b4dfgbba58c9871e063d98a%40thread.skype/1587646230615?context=%7b%22Tid%22%3a%2250762edc-f950-4f48-b43459-ec342282600c%22%2c%22190id%22%3a%22ae5da116-8946-4d94-bd13-3d683514245d3b%22%257g) [4d94-bd13-3d683514245d3b%22%7g](https://teams.microsoft.com/l/meetup-join/19%3a57f2a532311b4dfgbba58c9871e063d98a%40thread.skype/1587646230615?context=%7b%22Tid%22%3a%2250762edc-f950-4f48-b43459-ec342282600c%22%2c%22190id%22%3a%22ae5da116-8946-4d94-bd13-3d683514245d3b%22%257g)

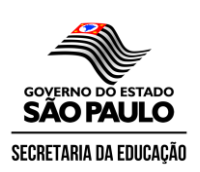

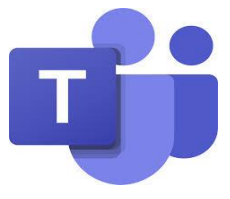

## **2) Acessando uma reunião do Teams pelo smartphone:**

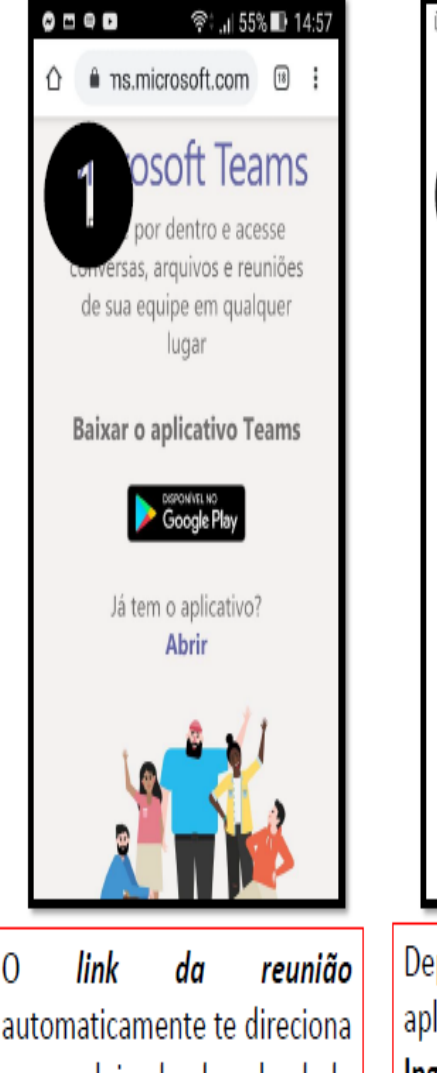

automaticamente te direciona para a loja de download de seu smartphone e assim você pode baixar e instalar o Teams. Caso ainda não tenha instalado no celular.

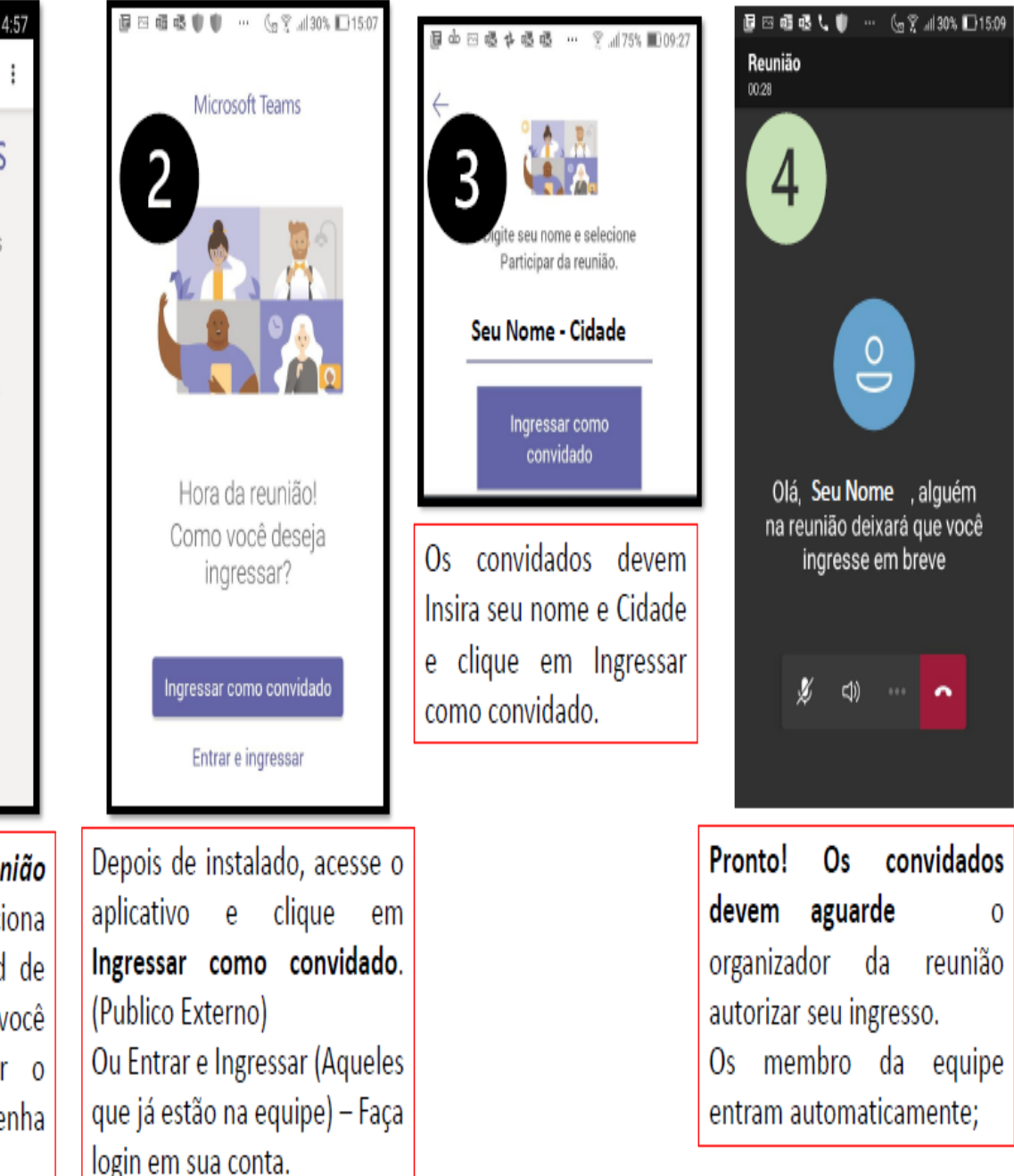

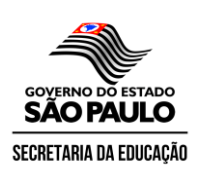

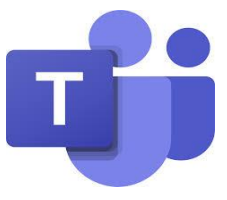

# **3)Acessando uma reunião do Teams pelo computador (Público Externo):**

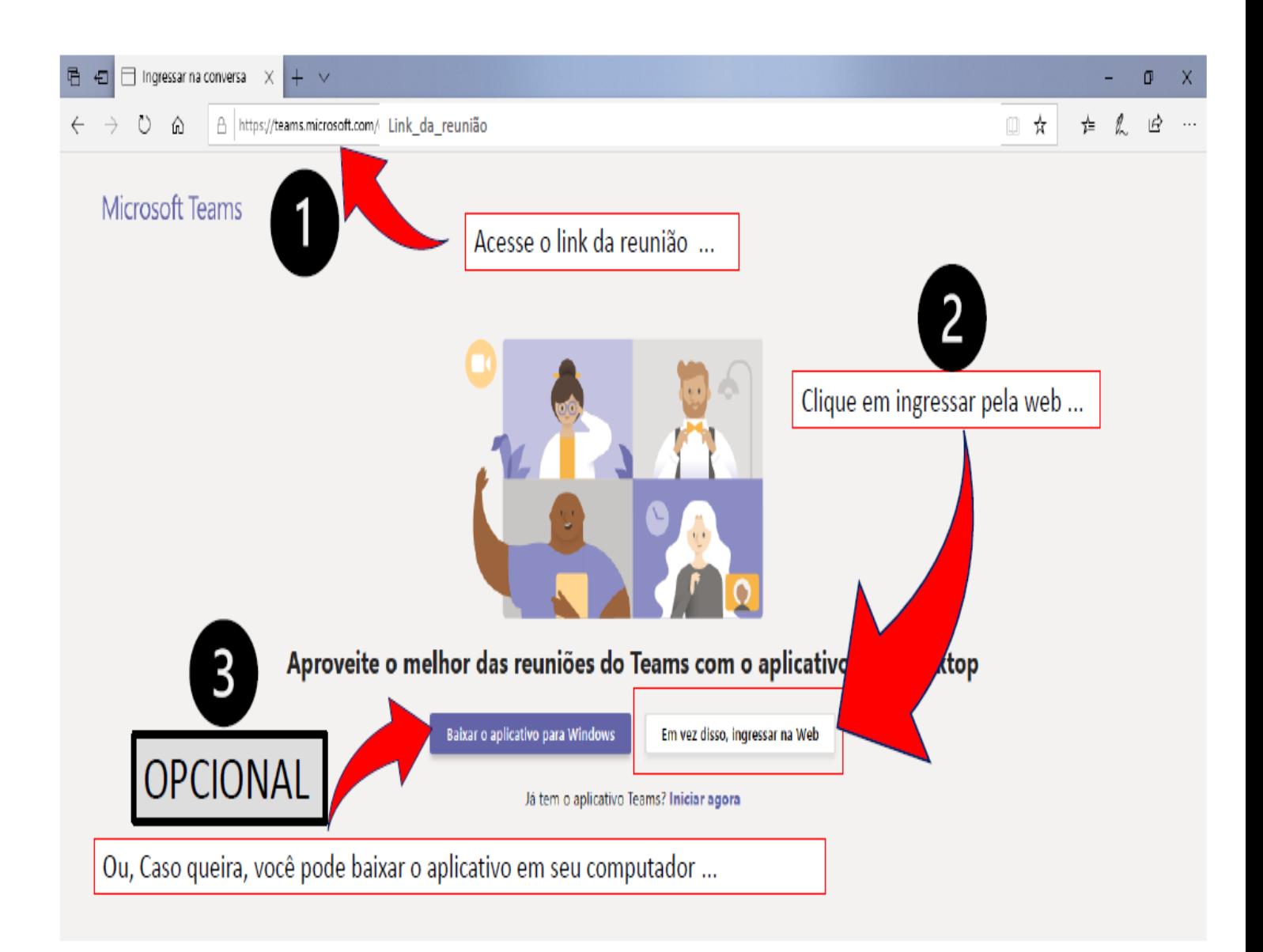

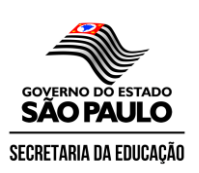

## **DIRETORIA DE ENSINO - REGIÃO DE BIRIGUI**

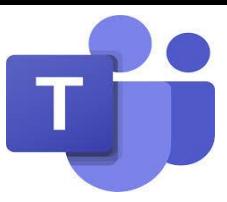

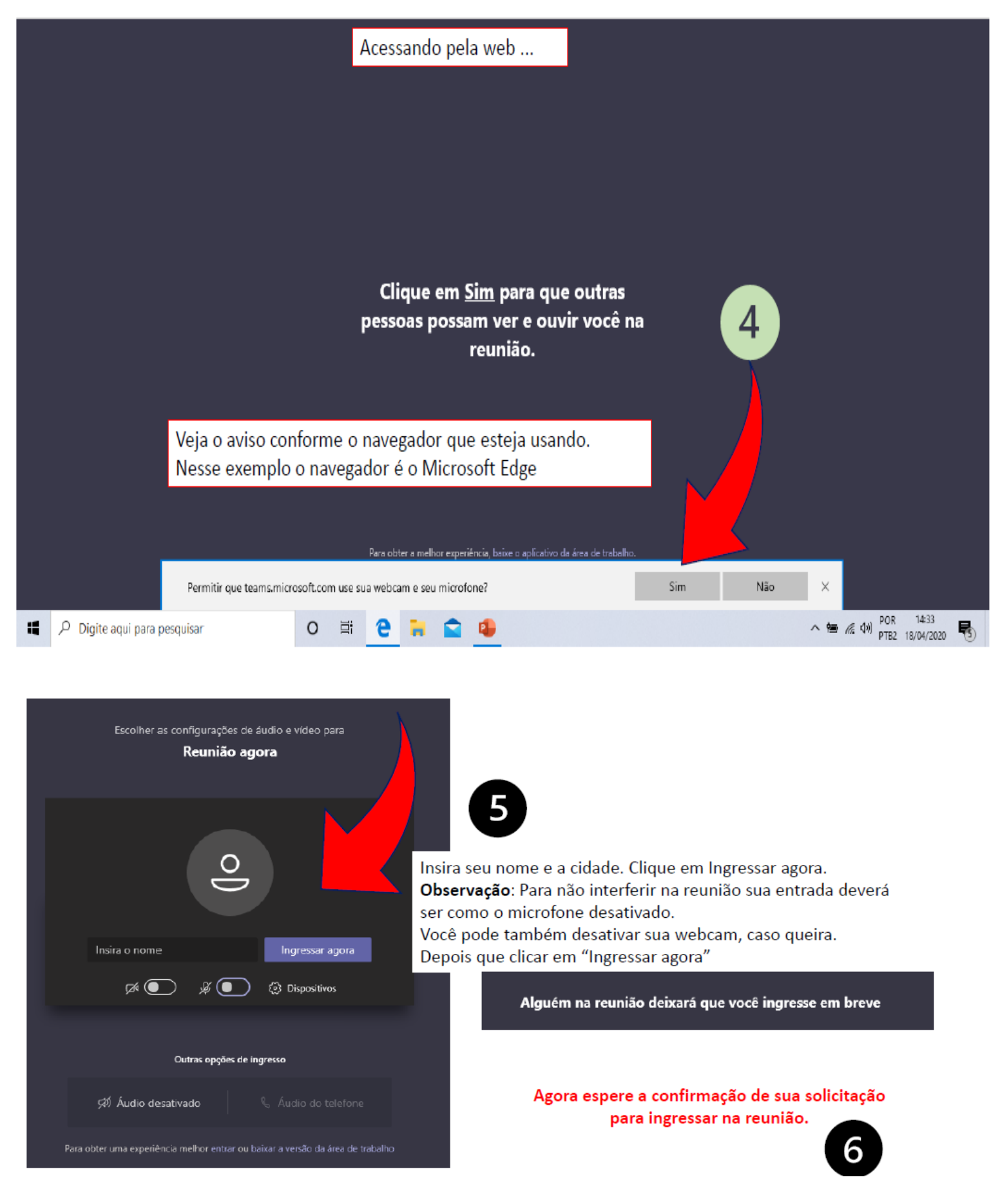

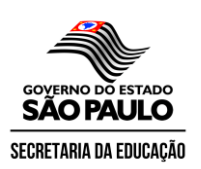

**DIRETORIA DE ENSINO – REGIÃO DE BIRIGUI** 

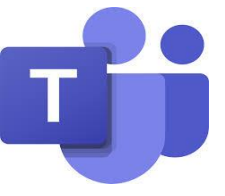

**QUALQUER DUVIDAS ENTRAR EM CONTATO COM OS PCNP DE TECNOLOGIA:**

**RAFAEL FERNANDO DOMINGUES [rafaeldomingues@prof.educacao.sp.gov.br](mailto:rafaeldomingues@prof.educacao.sp.gov.br) (18) 36349070**

**RAFAEL CLAUDIO DA SILVA FILHO**

**[rclaudio@prof.educacao.sp.gov.br](mailto:rclaudio@prof.educacao.sp.gov.br) (18) 36349066**